學生 OpenID / 高雄市立小港國民中學 Kachsiung Municipal Siacgang Junior High School ■ 返回首頁 學生.家長專區 - 學生OpenID ■愛閣網 ■港中展才藝 以下網站 皆可以高雄市OpenID方式登入(都是同一密碼),而且不用再另外註冊 ■學生OpenID 1. 教育百寶箱 (可上傳檔案,每學生 30G 雲端空間,創意短片如何按讚) 口港中公告 2. E-game (有英文島、打扣島,透過遊戲學習 英文單字 及 程式設計 ■關於港中 闖關競賽有獎闖關…更多 ) 》學校沿革 3. 資安防護學園-網路大挑戰(教育部建置,資安認知活動網站) **》**壆校願景 4. Dr.GO自主學習網 (自主學習網站, 高雄市教育局建置) 》課程計畫 5. 教育雲 (教育部提供, 有學生EMail、因材網...等功能) 》段考試卷

a sa sa 》行事曆 12. 工網鰓TF果 (工網飄琴.者1取TF耒) 13. 全民資安自我評量 (活動時間:,備有豐富獎品,登入說明) 14 法務部法規知識競賽 活動時間: 横有豐富獎品 登入說明)

全國法規資料庫競賽活動網站 <https://compete.law.moj.gov.tw/>或由校網首頁

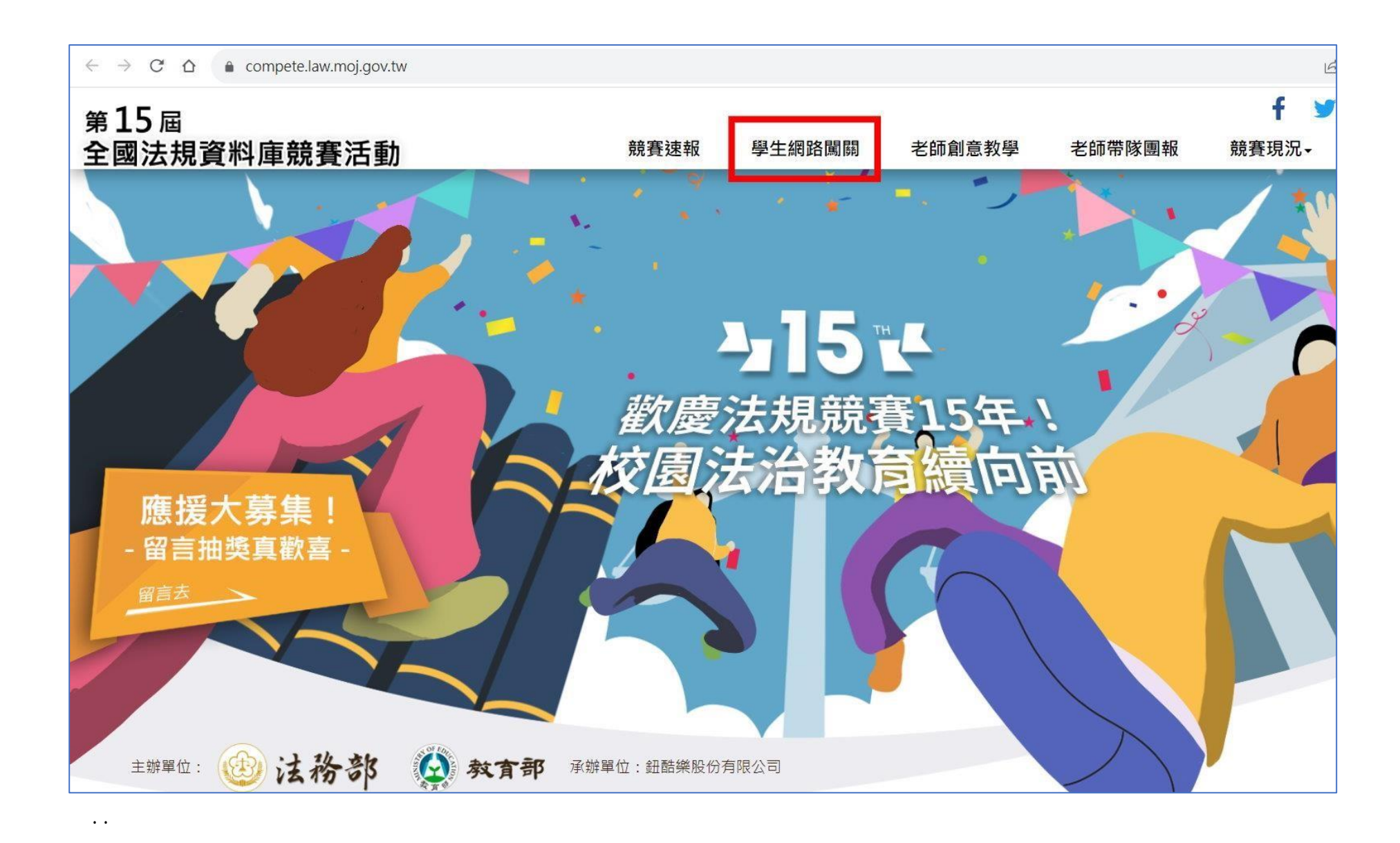

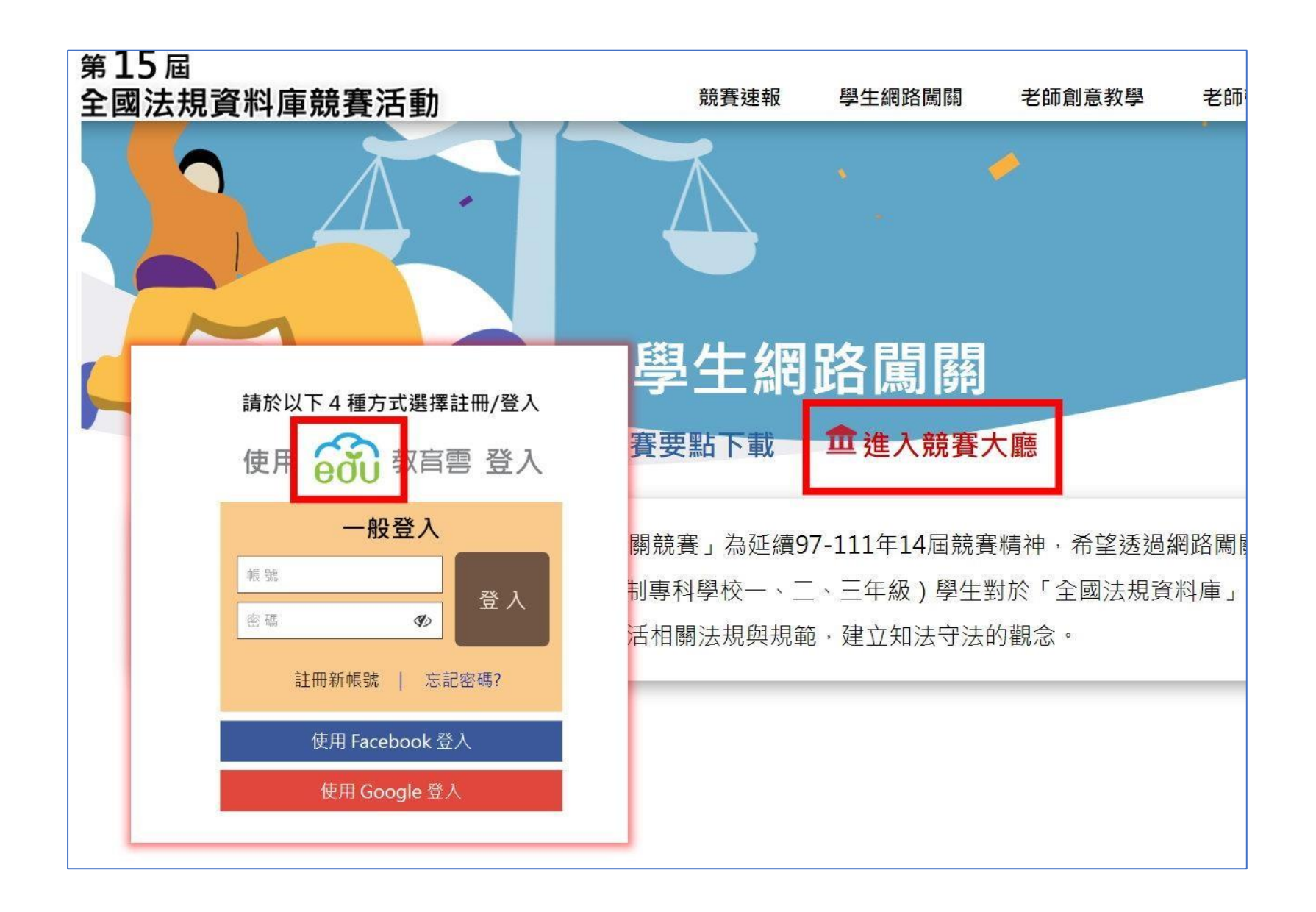

## 比照 教育部 因才網教育雲方式 並改選縣市 OpenID 方式登[入](https://affairs.kh.edu.tw/sites/1014/bulletin_file/48/%E5%9B%A0%E6%9D%90%E7%B6%B2_%E6%94%B9%E4%BB%A5%E9%AB%98%E9%9B%84%E5%B8%82OpenID%E7%99%BB%E5%85%A5%E8%AA%AA%E6%98%8E-%E5%AD%B8%E7%94%9F%E7%89%88.pdf) [登入說明](https://affairs.kh.edu.tw/sites/1014/bulletin_file/48/%E5%9B%A0%E6%9D%90%E7%B6%B2_%E6%94%B9%E4%BB%A5%E9%AB%98%E9%9B%84%E5%B8%82OpenID%E7%99%BB%E5%85%A5%E8%AA%AA%E6%98%8E-%E5%AD%B8%E7%94%9F%E7%89%88.pdf)

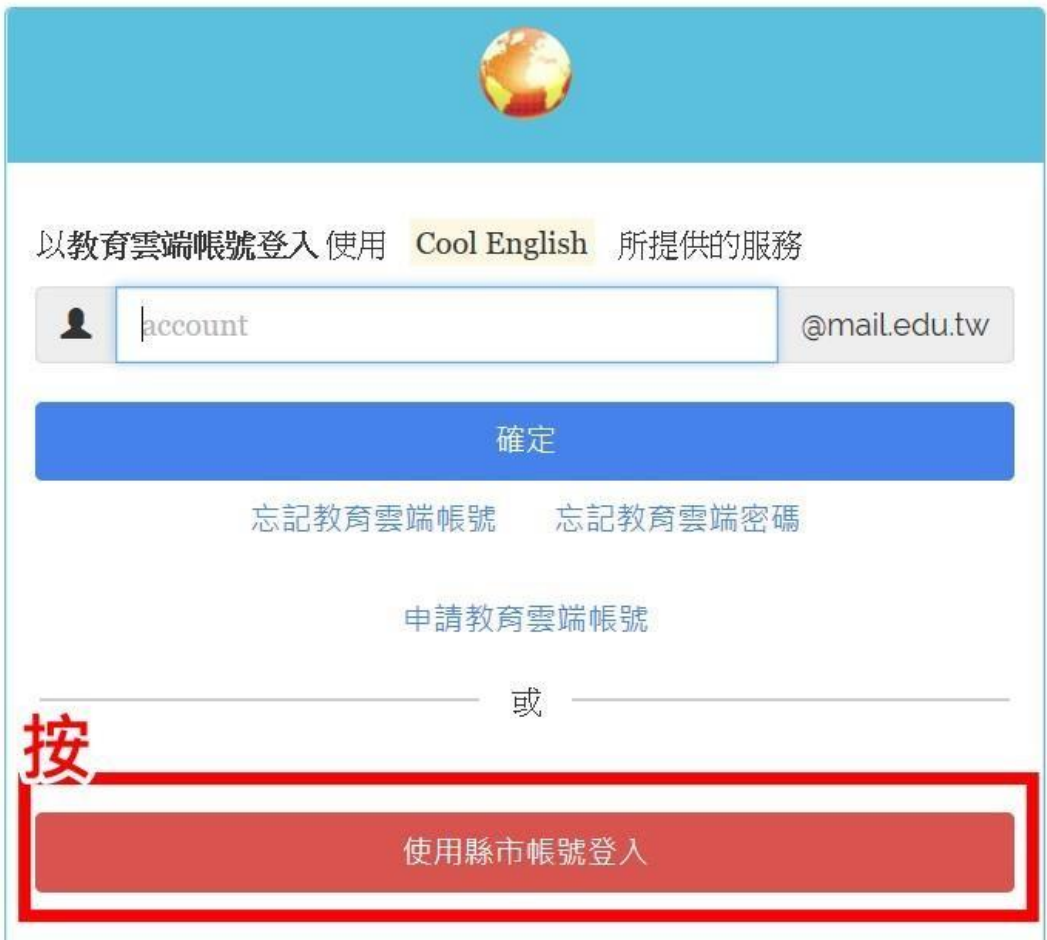

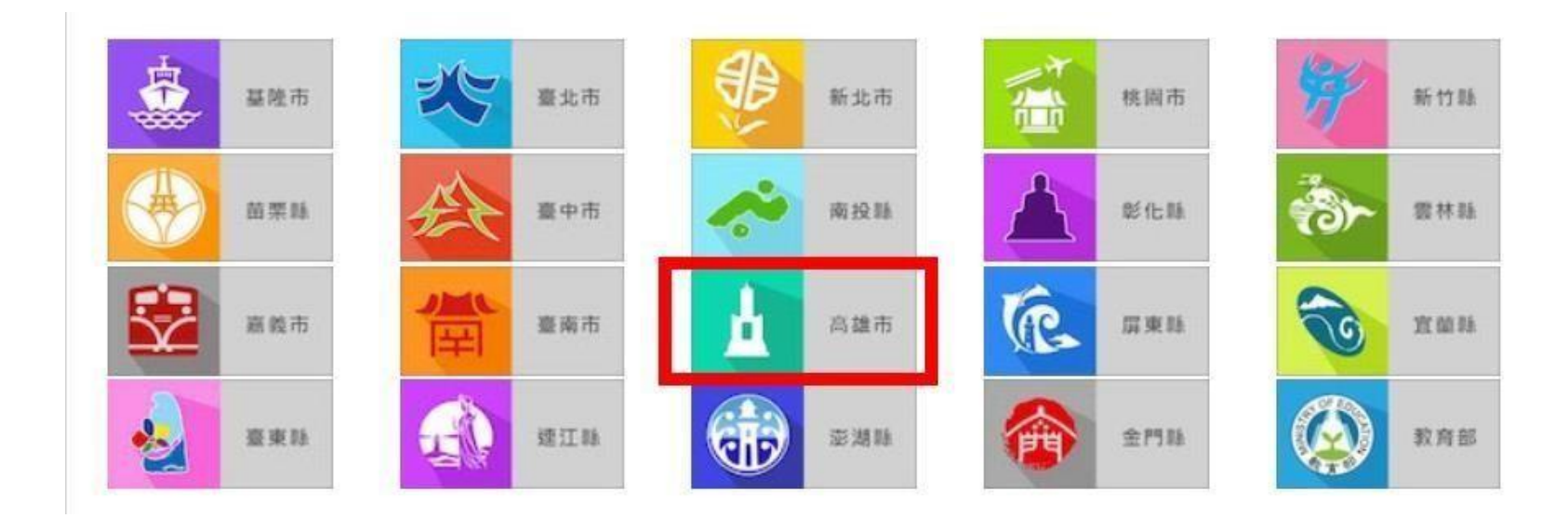

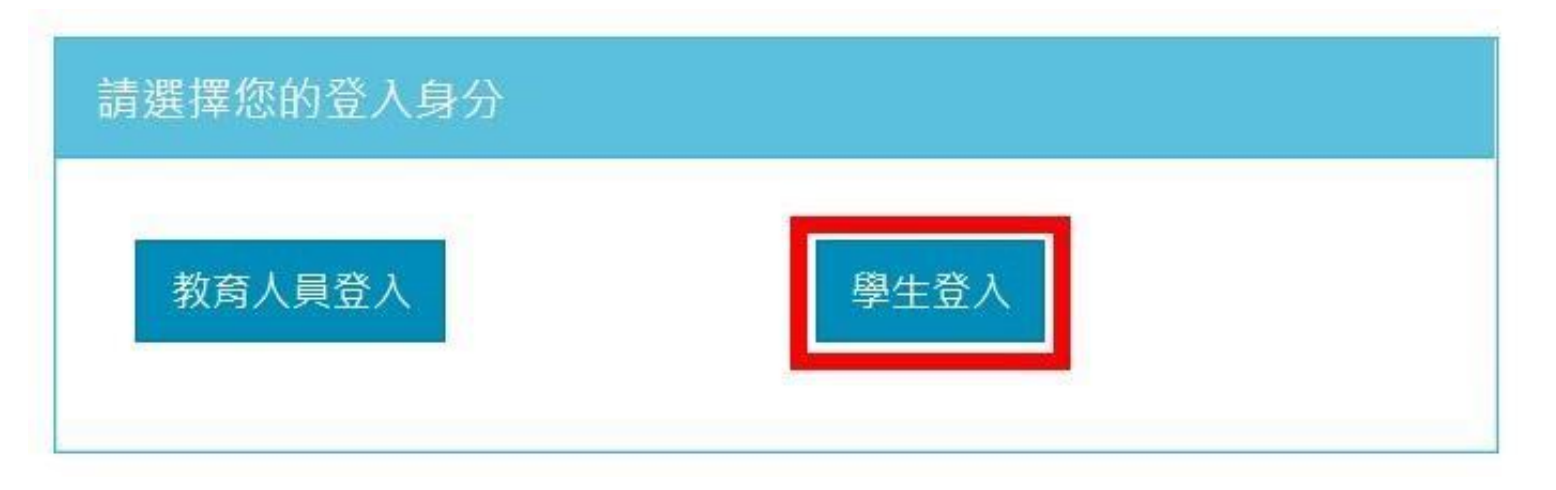

## 序點選 小港區 / 小港國中 / 班級 / 座號,並輸入高雄市 OpenID 密碼

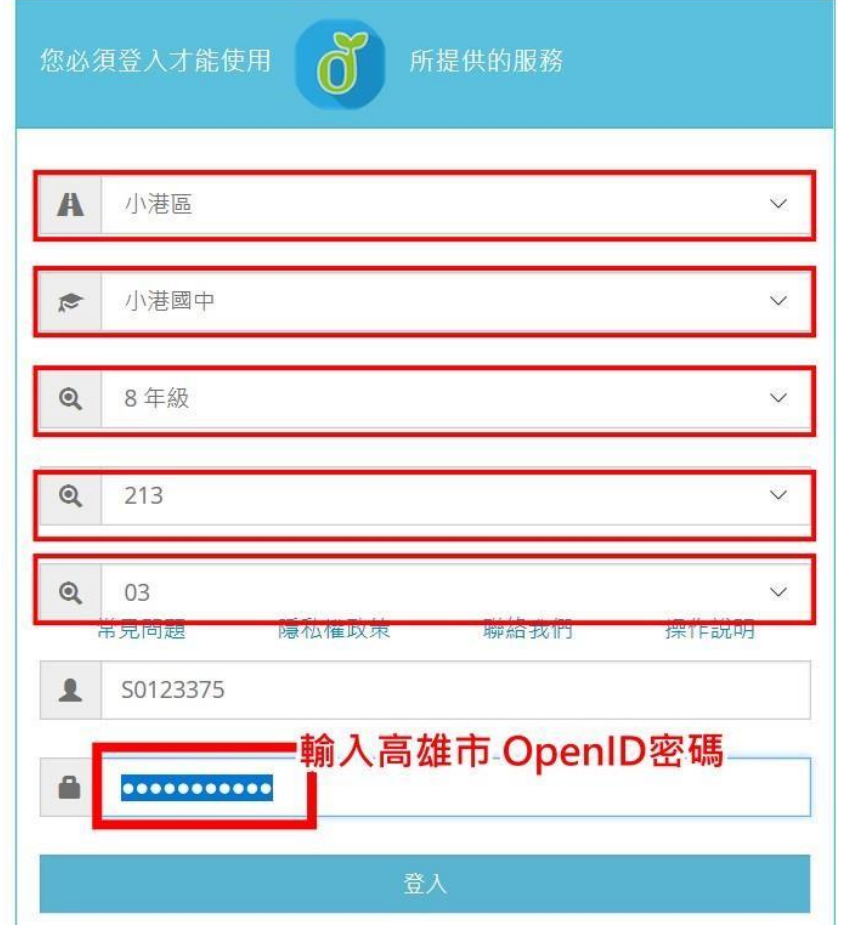

## 已畫面指示 輸入資料 ,完成註冊

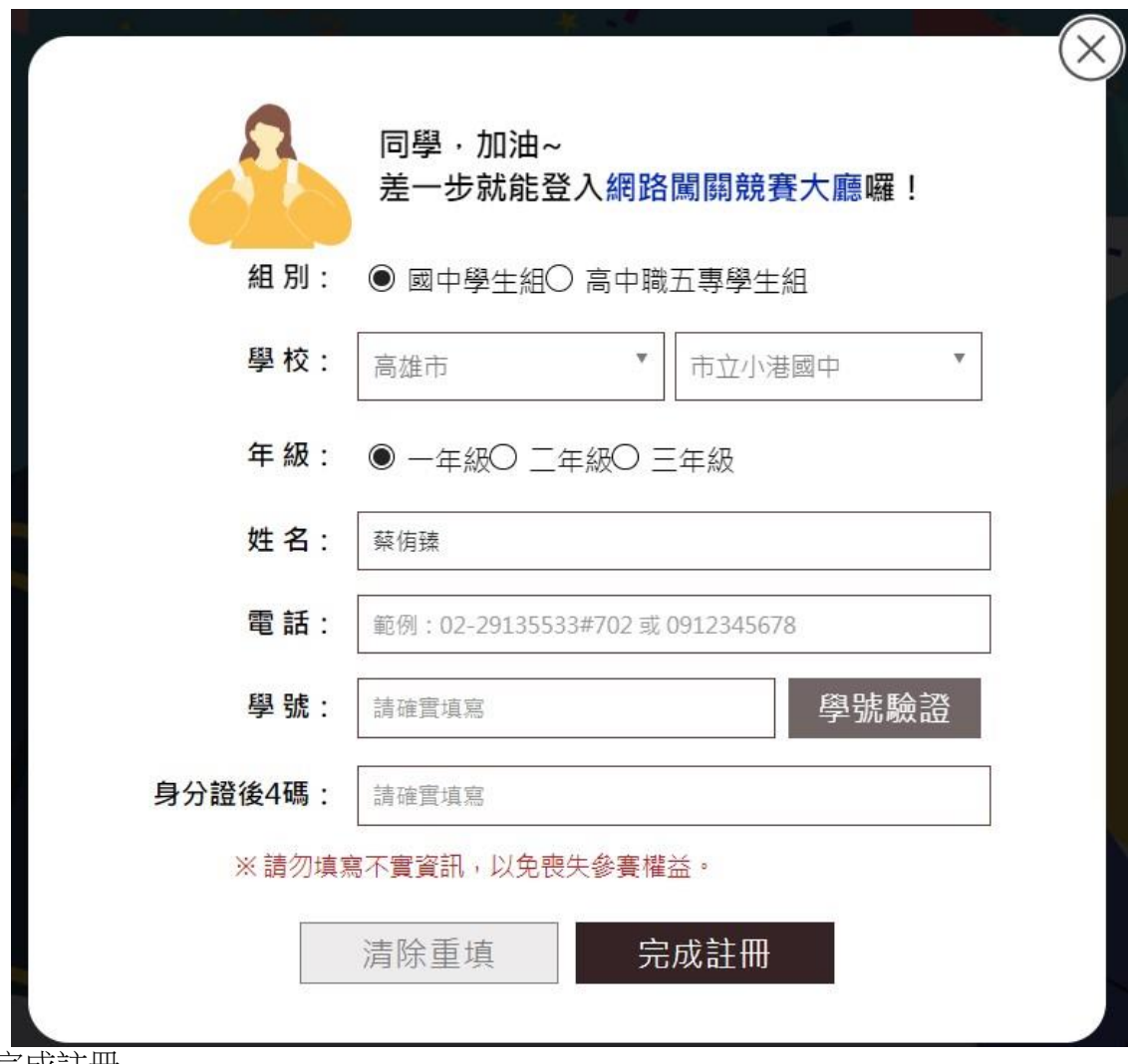

完成註冊

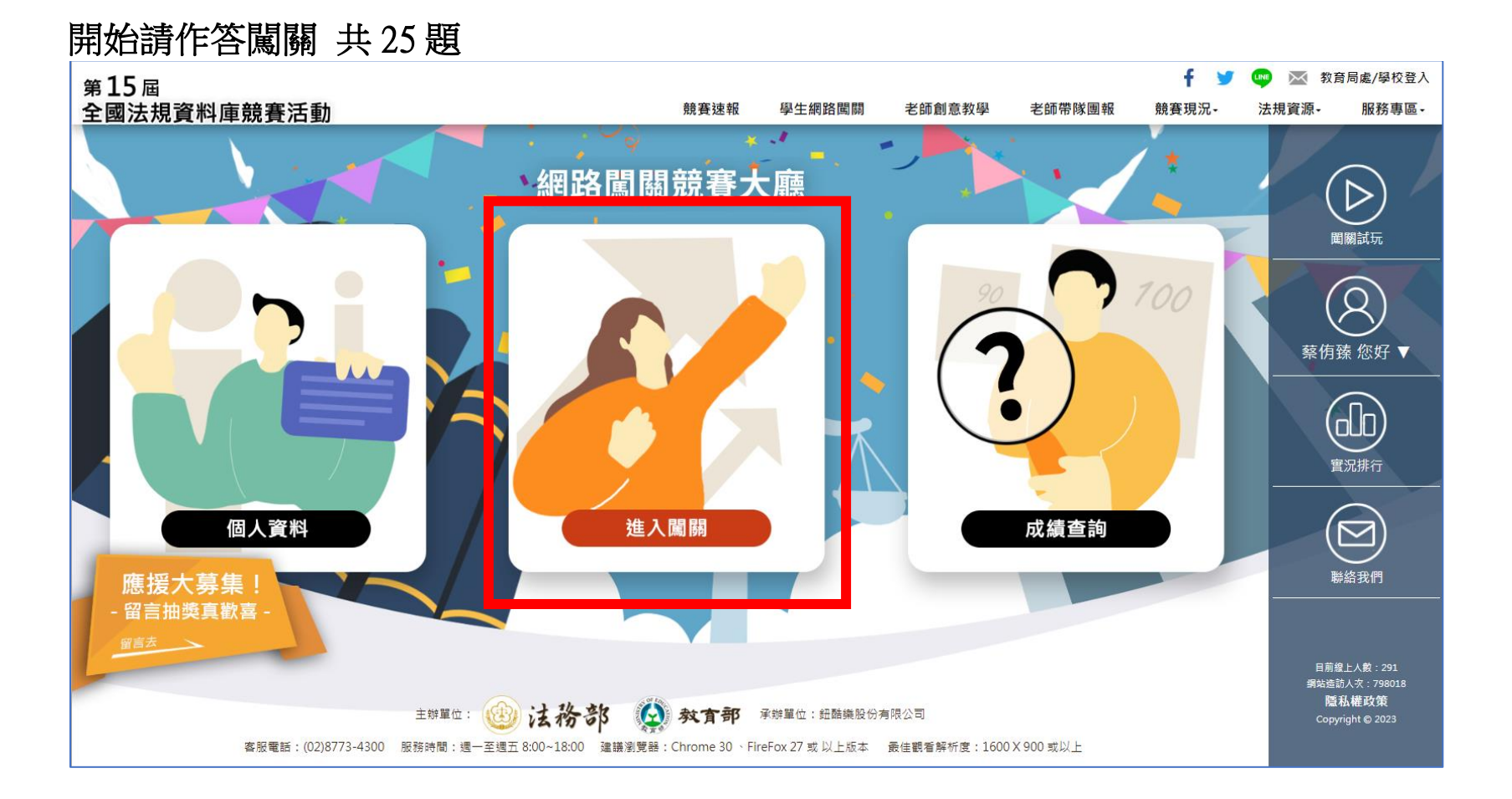